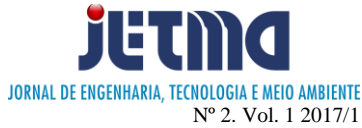

# **MEDIÇÃO DE GRANDEZAS ELÉTRICAS COM ACESSO REMOTO E EM TEMPO REAL PARA ESTIMAÇÃO DE CONSUMO ENERGÉTICO**

Caio Martins Costa<sup>1</sup>; Leandro Eduardo de Oliveira<sup>2</sup>; Wanberton Gabriel de Souza<sup>3</sup>

1,2,3 Faculdade de Talentos Humanos - FACTHUS, Uberaba (MG), Brasil <sup>3</sup>Universidade Federal de Uberlândia – UFU, Uberlândia (MG), Brasil

[caiomcosta@hotmail.com,](mailto:caiomcosta@hotmail.com) [leandro.oliveira@facthus.edu.br,](mailto:leandro.oliveira@facthus.edu.br) wanberton@gmail.com

**RESUMO:** Este projeto demonstra de forma clara e objetiva como o consumo de energia elétrica influi diretamente não só na conta de luz, como também na utilização correta da mesma. A partir de dados claros demonstrados na tela de um computador, o consumidor poderá ver como o consumo se transforma em prejuízo de forma muito rápida se não for sanado a tempo. Muitos equipamentos eletrônicos presentes em qualquer residência cuja consumo era ignorado, agora se fazem presente de forma ativa na conta de energia elétrica e o consumidor sabe pouco sobre o consumo destes equipamentos eletroeletrônicos e paga um preço alto por tal desconhecimento. De forma geral, o estudo vislumbra um produto final no qual o usuário poderá monitorar o consumo de energia elétrica identificando os desperdícios e conscientizando suas famílias da importância de se economizar energia elétrica aliando desenvolvimento econômico e sustentabilidade.

**PALAVRAS CHAVE:** Consumo; Economia; Eletroeletrônicos; Prejuízo; Conscientização;

# **MEASUREMENT OF ELECTRIC TILES WITH REMOTE AND REAL-TIME ACCESS FOR ENERGY CONSUMPTION ESTIMATION**

**ABSTRACT:** This project demonstrates in a clear and objective way how the consumption of electric energy directly influences not only the account of light, but also the correct use of it. From clear data demonstrated on a computer screen, the consumer can see how consumption turns into injury very quickly if not cured in time. Many electronic devices present in any residence whose consumption was ignored are now actively present in the electricity bill and the consumer knows little about the consumption of these electronic devices and pays a high price for such ignorance. In general, the study envisions a final product in which the user can monitor the consumption of electric energy by identifying waste and making their families aware of the importance of saving electricity by combining economic development and sustainability.

**KEYWORDS:** Consumption; Economy; Electronics; Loss; Aware;

# **INTRODUÇÃO**

A energia elétrica é importante em todas residências, por isso devemos utilizá-la de forma racional, sempre consumindo o necessário para que ela não falte em nenhum momento. Porém, ainda faltam políticas que motivem a população a um consumo consciente e projetos que fomentem e/ou aparem a pesquisa e o desenvolvimento de tecnologias que proporcionem o consumo e a produção de maneira sustentável.

O foco deste trabalho é implementar um medidor de grandezas elétricas, que mostre a quantidade de energia utilizada nas residências em tempo real, de forma pontual em alguns equipamentos eletroeletrônicos. Atualmente, muitos aparelhos ficam ligados ao mesmo tempo, isso faz com que o consumo de energia se altere constantemente durante o dia. Em determinados períodos como o horário fora ponta e principalmente à noite, também conhecido como hora ponta, esse consumo aumenta de forma expressiva, e consequentemente aumentando os gastos na conta de energia.

Com este projeto o consumidor poderá saber quanto está gastando de energia elétrica de forma instantânea, e visualizar o prejuízo gerado em função do desperdício, reorganizando sua rotina e desligar alguns aparelhos que não estão sendo utilizados e permanecem ligados. Para isso foi utilizado um medidor de consumo de energia elétrica, a partir do Arduino, onde os dados retirados, foram tratados e mostrados para apurar de forma individual, o consumo de vários eletrodomésticos durante o período útil em que o mesmo é utilizado.

## **MATERIAL E MÉTODOS**

Medidores de energia elétrica são dispositivos utilizados para mensurar o consumo de energia elétrica e se classificam a partir do princípio de funcionamento em eletromecânicos e eletrônicos.

O medidor de energia, popularmente conhecido como "padrão" e/ou relógio – em função dos ponteiros do antigo medidor de energia eletromecânico, é instalado pelas concessionárias nas residências e/ou indústrias, a fim de que seja avaliado a quantidade de energia elétrica

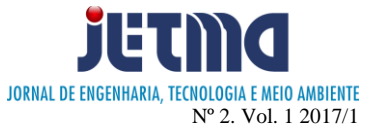

consumida ao longo do mês para que seja tarifado, a partir de um valor referência sobre cada "unidade" que foi consumida.

A referida "unidade" a ser utilizada para mensuração nestes equipamentos é o quilowatt hora (kWh), que é utilizado desde 1888 a partir da invenção do medidor de energia elétrica de Oliver Blackburn Shallenberger e possui seu funcionamento em corrente alternada - também denominada de AC em função de sua forma de onda senoidal, visualizada em uma análise gráfica - disponibilizada pelas concessionárias de energia.

"A legislação brasileira permite que as concessionárias de energia elétrica tributem os consumidores em consumo, demanda e fator de potência."

> *Segundo a Resolução Normativa Nº 414, DE 2010 DA ANEEL que estabelece as condições gerais de fornecimento de energia elétrica de forma atualizada e consolidada.*

# **MEDIDORES DE ENERGIA ELETROMECÂNICOS**

Os medidores de energia elétrica eletromecânicos são os equipamentos em maior utilização no parque metrológico brasileiro atualmente (dados 2009), possuem o seu funcionamento baseado em bobinas responsáveis pela condução de corrente e tensão sobre duas linhas, seus enrolamentos são feitos de forma a criar sobre uma estrutura metálica dois campos eletromagnéticos, entre os quais é colocado um disco leve de alumínio que gira em torno do seu próprio eixo, orientado por um imã, de maneira proporcional às cargas elétricas presentes neste sistema.

Segundo Silva (2010, p.20) "O medidor eletromecânico tipo indução é constituído de diversas partes, incluindo: base, terminais, bloco de terminais, mostrador, cilindro ciclométrico, núcleo, bobina de corrente, bobina de tensão/potencial, elemento motor, dispositivos de calibração, elemento frenador, tampa do medidor, elemento móvel, catraca, dispositivos de compensação, estrutura/armação e mancais. Portanto, os medidores de energia elétrica, tipo indução, são dispositivos eletromecânicos com partes móveis que se degradam de forma progressiva com o tempo."

Um diagrama esquemático para um medidor eletromecânico monofásico é apresentado na figura 1, bem como o que significa cada um dos itens (tabela 1).

Figura 1: Vista explodida do medidor M12 da Landis & Gyr.<br>(25)  $(2)$   $(2)$   $(2)$   $(2)$   $(2)$   $(3)$   $(3)$   $(4)$   $(5)$   $(6)$   $(5)$   $(6)$ 

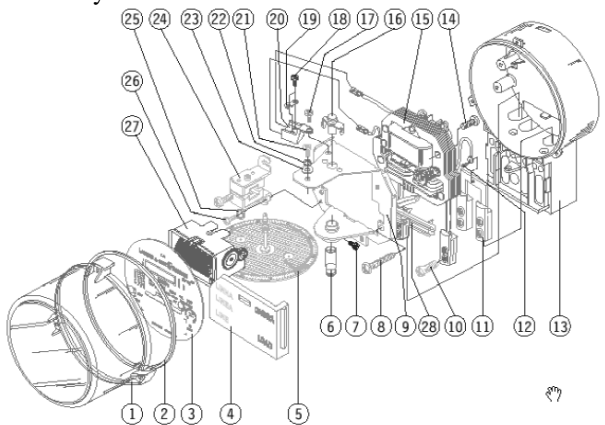

Fonte: http://monografias.poli.ufrj.br; acesso em 28 de setembro de 2016.

Tabela 1 –Elementos listados na figura 1.

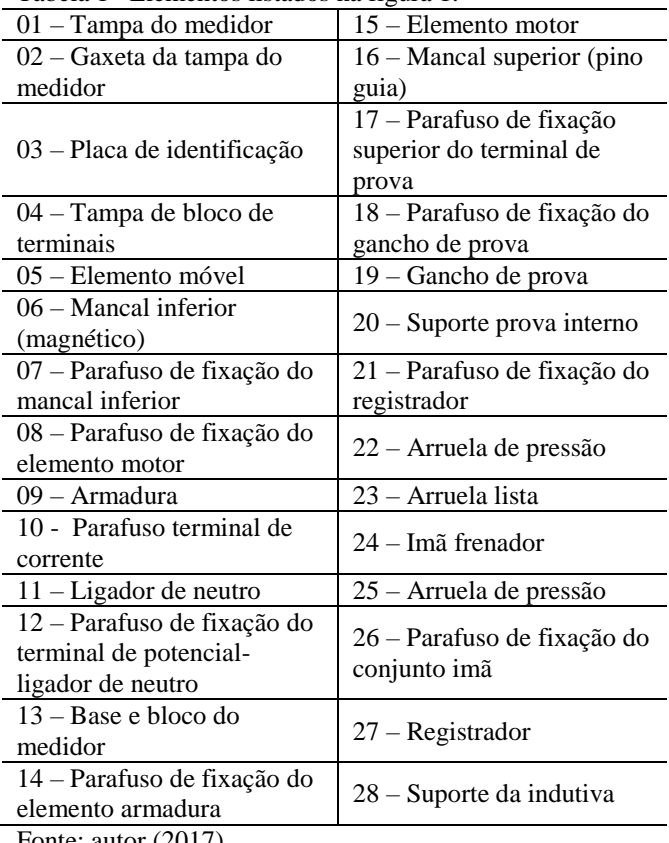

Fonte: autor (2017).

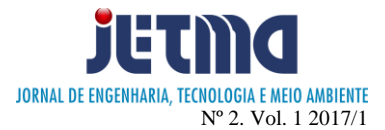

Figura 2: Medidor eletromecânico.

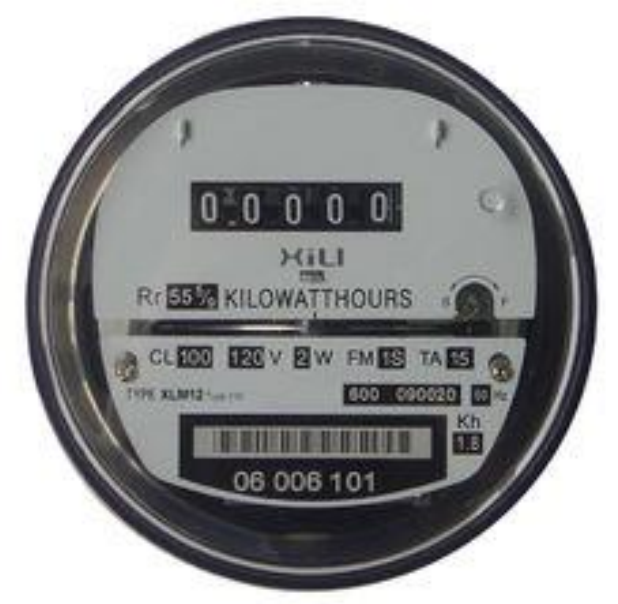

Fonte: http://portuguese.electricalenergymeter.com; Acesso em 28 de setembro de 2016.

## **MEDIDORES DE ENERGIA ELETRÔNICOS**

Segundo Silva (2010, p.22) "Os medidores eletrônicos realizam a leitura das variáveis através de amostragem em pequenos intervalos de tempo utilizando conversores analógicos para digital (A/D). A classe de exatidão do equipamento é determinada pela quantidade de bits nos conversores A/D e precisão de processamento, possibilitando a estes serem mais precisos do que os medidores eletromecânicos. Os medidores eletrônicos podem realizar simultaneamente várias tarefas em um mesmo equipamento. Pode-se medir energia ativa e reativa, demanda máxima, fator de potência, tensão e corrente, além do uso de memória de massa para registro do consumo com informação de data e hora e sistema antifraude. Um único equipamento eletromecânico é incapaz de realizar, isoladamente, as tarefas mencionadas.

O uso de medidores eletrônicos permite adentrar em uma nova área tecnológica, incluindo leitura através de telemetria. Para realizar as leituras dos equipamentos é utilizado um protocolo de comunicação entre o medidor e um equipamento utilizado por um leiturista para armazenamento dos registros de leitura, ou através de protocolos de comunicação de rede enviando os dados diretamente para um banco de dados da concessionária."

Na figura 3, segue um exemplo de um medidor eletrônico.

"Potência é uma grandeza física que tem como definição a relação diretamente proporcional entre a tensão e a corrente elétrica." (NILSSON, 2003).

A potência de um equipamento em dado instante de tempo pode ser determinada pela equação 1:

$$
P = V \times i \tag{1}
$$

em que:

- *P* é a potência do equipamento (no S.I. é determinada em watts)
- *V* é a tensão de alimentação do equipamento em volts;
- *i* é a corrente elétrica do equipamento em ampères.

Figura 3: Medidor eletrônico monofásico.

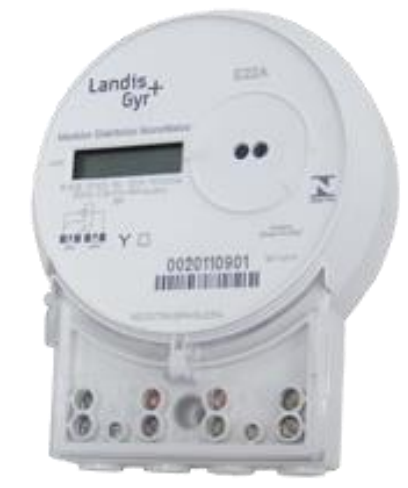

Fonte: http://www.landisgyr.com.br; Acesso em 28 de setembro de 2016.

A quantidade de kWh utilizada pelos equipamentos sofre variação em função da sua potência, geralmente informada pelo fabricante nas especificações técnicas do produto e pode ser calculada pela seguinte equação 2:

$$
E = P \times \Delta t \tag{2}
$$

em que:

*E* é o consumo do equipamento em quilowatt hora; *∆t* tempo de uso do equipamento em horas

Após determinado o consumo deste equipamento, é possível conhecer o preço de sua utilização, a partir da equação 3:

$$
C = E \times \text{tarifa} \tag{3}
$$

em que:

*C* é o custo em R\$*;*

*E* o consumo do equipamento utilizado em *kWh;*

As tarifas cobradas são previamente homologadas pela ANEEL - Agência Nacional de Energia Elétrica e subdividas a partir de grupos, conforme tabela 2 abaixo:

Tabela 2 – Grupos de consumidores.

| $GRUPO A - Alta$     | $GRUPO B - Baixa$   |  |  |
|----------------------|---------------------|--|--|
| Tensão               | Tensão              |  |  |
| A-1 - 230 kV ou mais | $B-1$ – Residencial |  |  |
| A-2 - 88 a 138 kV    | B-1 - Residencial   |  |  |

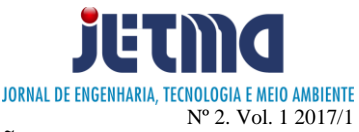

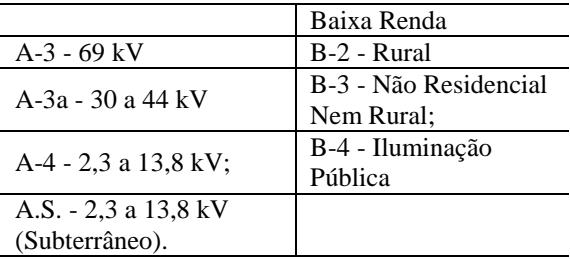

Fonte: http://www.copel.com.br; Acesso em 01 de outubro de 2016.

Em Minas Gerais, a concessão de transmissão e distribuição de energia elétrica estabelecida nas leis nº 8.987/95 e 9.047/95 está sob responsabilidade da CEMIG – Companhia Energética de Minas Gerais, que possui tarifas, para o grupo B1 – Baixa tensão, que será a ênfase desse trabalho.

Segundo a Resolução Normativa nº. 547/13, da ANEEL (Agência Nacional de Energia Elétrica) passou a vigorar o Sistema de Bandeiras Tarifárias. Este novo formato de cobrança determina 4 valores adicionais de cobrança, que variam durante o ano, de acordo com o nível de água nos reservatórios das hidrelétricas. Em períodos chuvosos a bandeira verde prevalece, não havendo nenhum custo adicional nas contas de energia. Já em períodos mais secos, a escassez de água faz com que a cor da bandeira mude, podendo ser laranja, vermelha 1 e vermelha 2, onde o adicional de cobrança fica mais caro. Nas figuras 4 e 5, é possível ver a variação do valor cobrado, em função das cores das bandeiras.

## Figura 4: Tarifa Residencial Normal.

| <b>B1- RESIDENCIAL NORMAL</b>       |                    |                    |                                       |                                        |
|-------------------------------------|--------------------|--------------------|---------------------------------------|----------------------------------------|
|                                     | Consumo<br>R\$/kWh | Consumo<br>R\$/kWh | <b>PATAMAR1</b><br>Consumo<br>R\$/kWh | <b>PATAMAR 2</b><br>Consumo<br>R\$/kWh |
| Residencial Normal (Consumo RS/kWh) | 0.53122            | 0.54622            | 0.56122                               | 0.57622                                |

Fonte: www.cemig.com.br; Acesso em 24 de Março de 2017.

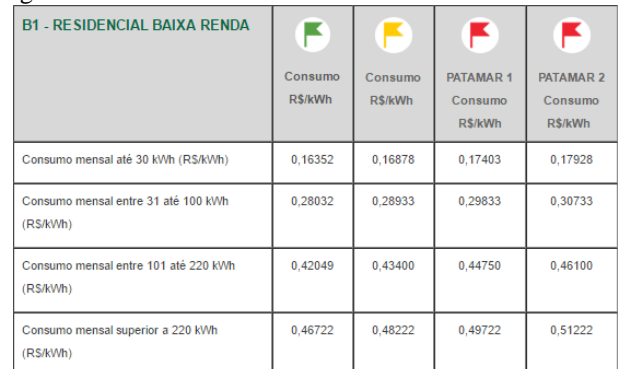

# Figura 5: Tarifa Residencial Baixa Renda.

Fonte: www.cemig.com.br; Acesso em 24 de Março de 2017.

# **COMPOSIÇÃO DO PROJETO**

A proposta se baseia na simplicidade de como os dados serão repassados ao usuário. Esse projeto é um protótipo, ou seja, ainda não estará pronto para comercialização, porém dará uma noção realista e inspiradora de como pode ser desenvolvido até chegar ao consumidor residencial.

O projeto tem como principal objetivo conscientizar a população de como é feito o cálculo de consumo de energia elétrica, e, de certa forma, ajudar a reduzir os custos com tal despesa.

Neste projeto, só será possível à utilização de uma única fase, porém já existem atualizações que possibilitam a utilização de mais sensores de corrente, o que acarretaria numa solução ainda mais completa.

O sensor de corrente, o Arduino e a interface de rede (módulo do Arduino), são produtos fáceis de serem adquiridos no mercado. No caso do Arduino ainda, existem diversos cursos e apostilas que ensinam a lidar com este componente tão complexo em termo de aplicações.

O divisor de tensão é uma placa de fabricação própria, cuja finalidade é fazer a interface entre o sensor e o Arduino.

O servidor mostrado na figura 6, nada mais é do que um computador ligado na rede e internet, com softwares específicos para aplicações de hospedagem de sites.

O projeto utiliza de um sensor de corrente de modelo SCT-013, com o mesmo princípio de funcionamento dos alicates amperímetros, ou seja, funcionam como transformadores.

O diagrama de blocos abaixo (figura 6), explica de forma resumida o funcionamento do projeto.

Segundo a lei de Faraday (1831), se o fluxo do campo magnético através da superfície limitada por um circuito varia com o tempo, aparece nesse circuito uma força eletromotriz (fem) induzida.

Internamente, o sensor possui um núcleo de ferro em volta de uma determinada quantidade de espiras, que faz a relação entre a corrente de entrada e a corrente de saída. Este sinal é enviado via cabo metálico para um conector do tipo P2 macho complexo, como mostra a figura 7.

Esta corrente que surge de forma não invasiva é resultado do campo magnético provocado pela energia elétrica da rede, "a corrente elétrica induzida em um circuito fechado por um campo magnético é proporcional ao número de linhas do fluxo que atravessa a área envolvida do circuito, por unidade de tempo".

Essa pequena corrente que se originou no sensor, não pode ser conectada diretamente no Arduino. Faz-se necessário um circuito para transformá-la em queda de tensão através de uma carga. Além disso, também é preciso transformar essa variação de tensão (de negativo para positivo) para uma tensão positiva, através de um divisor de tensão, neste caso, de 0V (zero volts) a 5V (cinco volts).

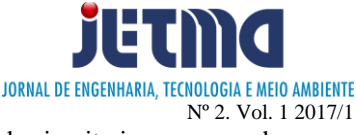

### Figura 6: Diagrama de blocos.

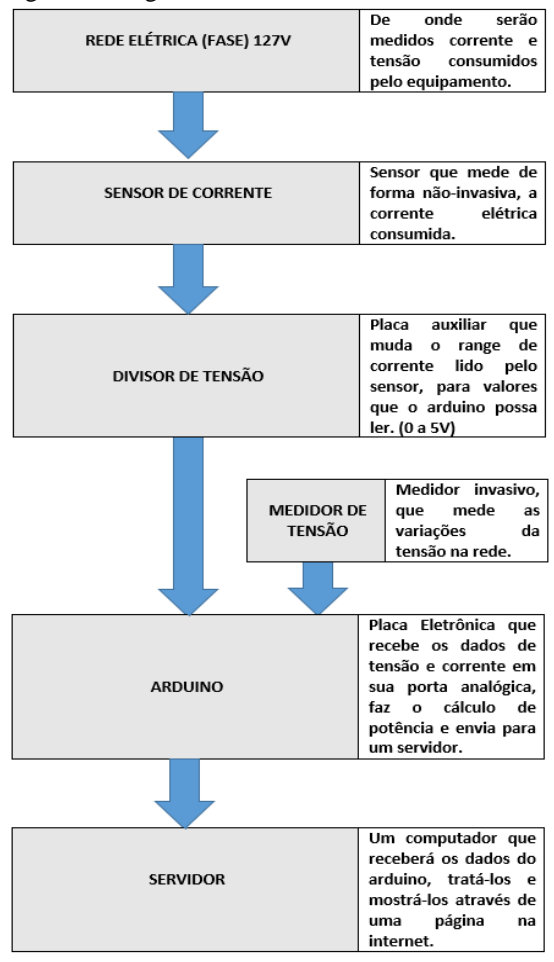

Fonte: autor (2017).

Figura 7: SCT-013 Sensor de Corrente.

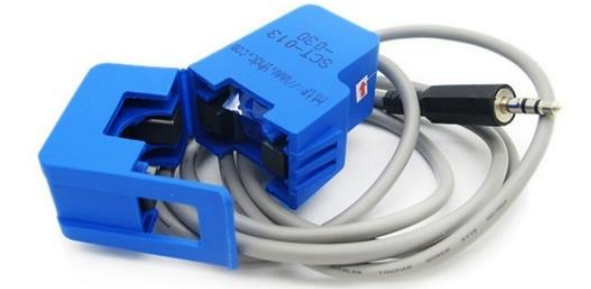

Fonte: http://www.etechpk.net; Acesso em 24 de Março de 2017.

> A figura 8 tem o esboço do circuito. Este circuito se utiliza dos seguintes componentes:

- $\geq 1$  Resistor de 470KΩ;
- $\triangleright$  1 Resistor de 33Ω;
- 1 Capacitor eletrolítico de 10uF x 16V
- $\geq 1$  Trimpot de 100KΩ;
- 1 Conector fêmea P2 estéreo;
- $\geq 1$  Placa de fenolite:
- 1 Borne fêmea de 3 portas;
- Estanho para solda;
- $\triangleright$  Fios.

As trilhas do placa de circuito impresso, podem ser vistas na figura 9.

Também será utilizado um módulo do arduino, que possibilita a detecção de tensão alternada em um circuito, conforme a figura 10. Permite também saber em tempo real qual o valor da tensão deste circuito. Através do código geral, será implementado medições de tensão da rede, permitindo verificar se a mesma sofre ou não variações e de quanto será o valor final em volts. Isto será muito importante, pois o valor de tensão influencia diretamente no valor da potência final.

Figura 8: Circuito do divisor de tensão.

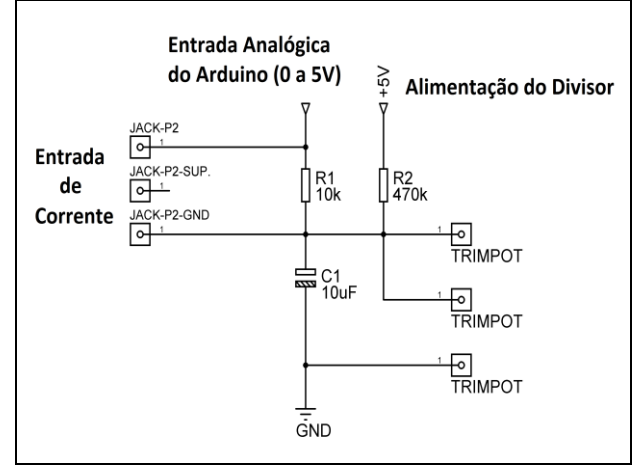

Fonte: autor (2017).

Figura 9: Trilhas do circuito do divisor de tensão.

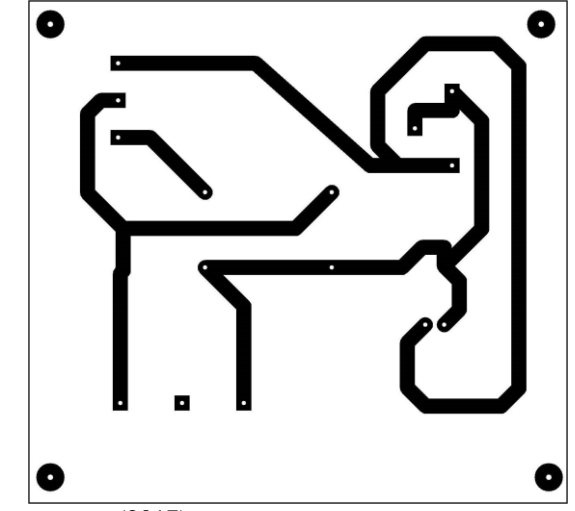

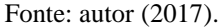

Criado na Itália em 2005 com o objetivo de ajudar nas aplicações escolares, o Arduino é uma placa eletrônica que facilita a execução de projetos eletrônicos tanto de profissionais quanto amadores. A figura 11 mostra o modelo do Arduino Uno.

Com uma interface Open source o Arduino possibilita uma gama de opções de programação dos mais diversos tipos de aplicações. Com a contribuição de milhares de pessoas, diversos projetos já estão disponibilizados para serem usados, além de vários

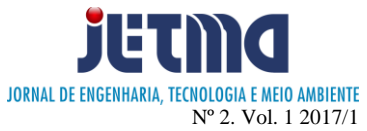

módulos fabricados para o próprio Arduino, o que ajuda ainda mais na execução destes.

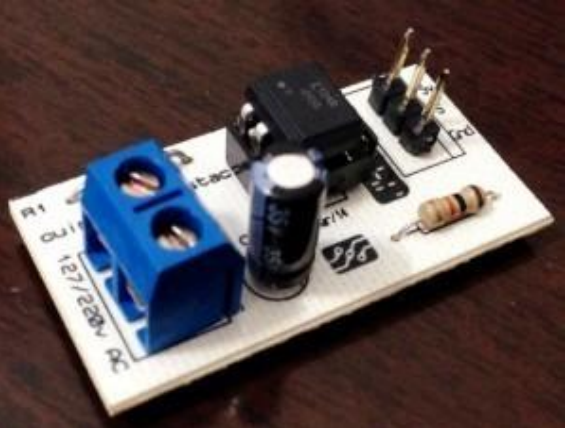

Figura 10: *Shield* medidor de tensão.

Fonte: autor (2017).

Figura 11: Arduino Uno.

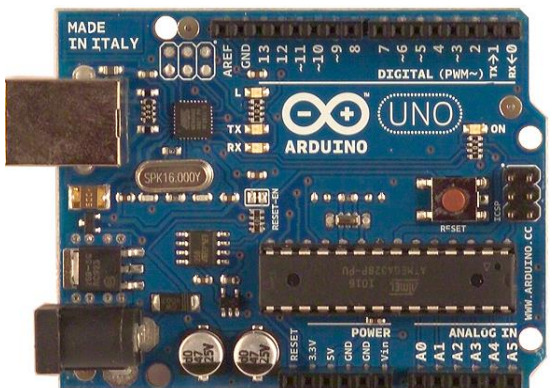

Fonte: http://comphaus.com.br; acessado em 01 de outubro de 2016.

O modelo do Arduino que será utilizado é o Arduino Mega 2560, cuja placa de microcontrolador é baseado no ATMEGA2560. Ele tem 54 pinos digitais de entrada/saída, 16 entradas analógicas, 4 portas seriais e um cristal oscilador de 16MHZ, além das conexões de alimentação e USB.

A programação do microcontrolador é baseada em  $C/C++$ .

> " [....] Possui um editor de código com recursos de realce de sintaxe, parênteses correspondentes e endentação automática, sendo capaz de compilar e carregar programas para a placa com um único clique. Com isso não há a necessidade de editar Makefiles ou rodar programas em ambientes de linha de comando." (José de Paula 2013).

Como citado anteriormente, o Arduino apresenta atualmente diversos módulos que complementam e diversificam sua aplicação. Um desses módulos é o *Ethernet Shield* (figura 12), que possibilita a interligação do Arduino com qualquer tipo de rede, colocando-o disponível para acesso tanto via LAN como via internet.

Figura 12: Ethernet Shield.

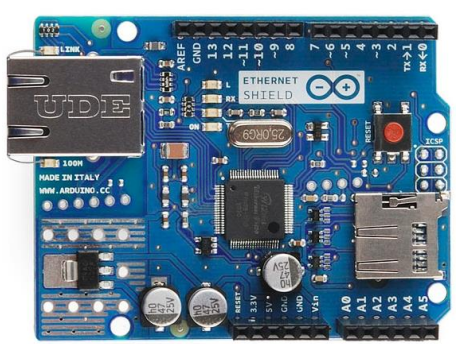

Fonte: http://Arduino.cc; Acessado em 01 de outubro de 2016.

Esse módulo é acoplado de forma bem simples no Arduino, não ocupando todos os pinos de entrada e saída do mesmo, pois ele possui a mesma interface, como se fosse um espelho do próprio Arduino (figura 13).

Por se tratar de um módulo fabricado para o Arduino, não é necessária a instalação de nenhum programa ou dispositivo, pois o mesmo é reconhecido automaticamente.

O servidor que será utilizado, é um notebook que contenha uma porta usb disponível, e com entrada para cabos de rede (RJ-45). Será necessário um sistema operacional Windows®, Linux® ou MacOs® e programas para desenvolvimento de plataformas PHP<sup>1</sup> , tais como "Xampp®", "Notepad++" e "sscom32E" além do software do Arduino disponibiliza para reconhecê-lo e programá-lo.

Depois de instalado todos os softwares necessários ao projeto, será configurado o "xampp"<sup>2</sup> e o "phpmy admin"<sup>3</sup> criando um banco de dados para armazenar os valores de corrente colhidos pelo sensor/Arduino.

Figura 13: Ethernet Shield acoplado ao Arduino Mega.

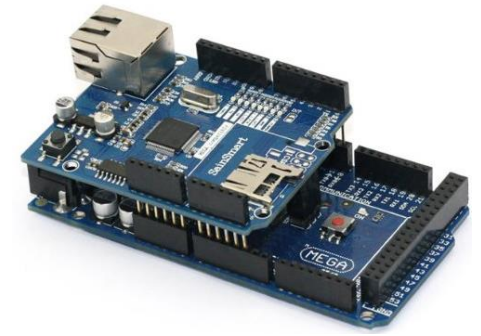

Fonte: http://www.allaboutcircuits.com/; Acessado em 01 de outubro de 2016.

Dentro da página do phpmyadmin, será criado um banco de dados com o nome de "energy", e dentro deste uma tabela de nome "medidas". Depois serão criadas as variáveis que serão gravadas no banco de dados. São elas:

<u>.</u>

<sup>1</sup> PHP: Hypertext Preprocessor - é uma linguagem de script open source de uso geral, muito utilizada e especialmente guarnecida para o desenvolvimento de aplicações Web embútivel dentro do HTML.

<sup>2</sup> Pacote de softwares gratuitos contendo MySQL, PHP e Perl.

<sup>3</sup> Aplicativo web desenvolvido em PHP para administração do MySQL pela Internet.

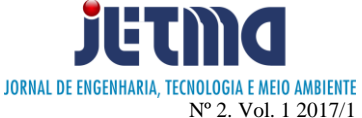

"horário", "corrente" "tensão", "potência", como pode ser verificado na figura 14 abaixo.

### Figura 14: Banco de dados

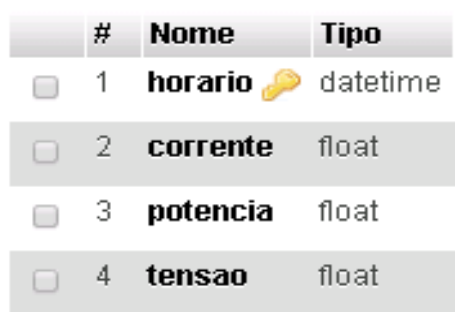

Fonte: http://127.0.0.1/phpmyadmin; Acessado em 01 de Maio de 2017.

Essas variáveis receberão os valores medidos e calculados pelo Arduino.

O próximo passo é colocar dentro do diretório "www" do "xampp" as duas páginas em php que serão utilizadas, baseadas em um modelo desenvolvido pelo site [http://openenergymonitor.org/emon/,](http://openenergymonitor.org/emon/) que é a base de todo o projeto.

Uma dessas páginas é um script<sup>4</sup> que tem a função de receber os dados do Arduino na forma de um *GET<sup>5</sup>* com os valores da corrente passados como parâmetros na URL e os armazena no banco de dados. Este script não aparecerá para o usuário, ele funciona em segundo plano, "trabalhando" para coletar e armazenar os dados.

Para incrementar o novo modelo de bandeiras tarifárias e a variável do fator de potência, foi implementado uma página inicial do projeto, onde é possível escolher qual a bandeira e fator de potência a ser calculado o consumo (Figura 15).

A figura 16 a seguir mostra de forma bem compreensível tudo está sendo medido: potência e consumo. Com gráficos e atualizada a todo instante, demonstrando qual o valor gasto em reais que o consumidor estaria pagando se o equipamento estivesse em sua casa.

Para transferir as informações do Arduino até a página PHP através de um servidor, será utilizada uma rede simples, onde o gerenciador é um roteador.

O código utilizado, define duas configurações para a rede do Arduino: "IP" fixo ou DHCP. Quando inicializado, ele tenta obter "IP" da rede. Não conseguindo, ele define automaticamente um "IP" que pode ser alterado de acordo com as configurações desse código.

Essas definições são muito importantes, pois o Arduino enviará as informações através desses "IP´s" e se houver qualquer tipo de erro, a página não será exibida corretamente.

1

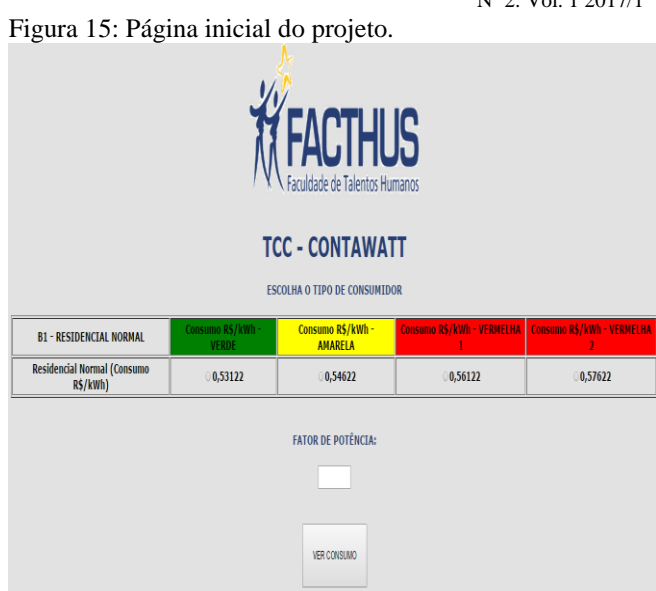

Fonte: autor (2017).

Outro detalhe importante, em se tratando de rede, são as portas usadas. Para transferir as informações do Arduino para o computador, será utilizada a porta 9600, e para armazenar essas informações no banco de dados da página (php) será utilizada a porta padrão "http", que é a porta 80.

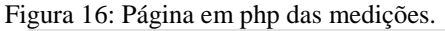

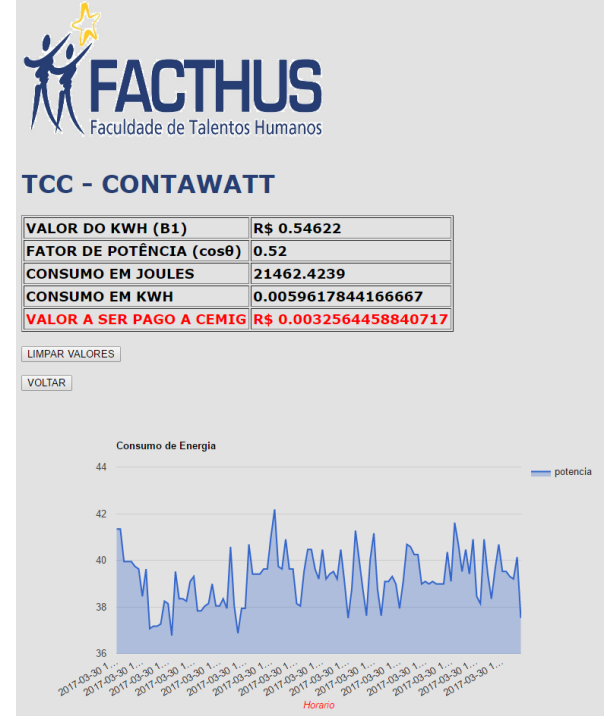

Fonte: autor (2017).

Caso o usuário precise acessar esta página de outro lugar que não seja sua casa, ele poderá acessá-la através do IP que a concessionária de telefonia lhe forneceu. Porém, este com o passar dos dias pode ser mudado a qualquer

<sup>4</sup> Série de instruções escritas na linguagem de computador.

<sup>5</sup> Variável utilizada na linguagem PHP para gravar valores sem a utilização de banco de dados.

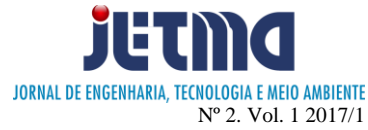

hora. Para isso, utilizaremos o serviço de DDNS<sup>6</sup>. Indo até a página de um dos fornecedores deste serviço, o "*NO-IP*" 7 e criando uma conta, é possível configurar no próprio modem este redirecionamento. Basta agora, de qualquer lugar do mundo, acessar o endereço: <http://contawatt.ddns.net/contawatt/> que o usuário terá acesso em tempo real as medições do projeto.

## **RESULTADOS E DISCUSSÃO**

Como forma de calibrar o equipamento, será efetuado a medição de corrente instantânea de uma lâmpada incandescente de 100 watts. Para conferência, foi ligado em conjunto, no mesmo circuito, um alicate amperímetro e um multímetro (figura 17).

Figura 17: Primeiro teste com o circuito.

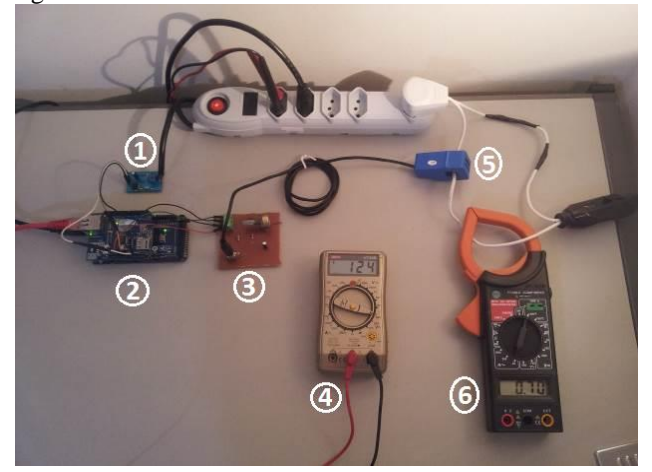

Fonte: autor (2017).

#### Onde:

1

- 1 Medidor de tensão;
- $\geq 2 \text{Arduino}$ :
- $\triangleright$  3 Divisor de tensão;
- $\triangleright$  4 Multímetro;
- 5 Sensor de corrente;
- 6 Alicate amperímetro.

A figura 18, mostra os resultados da medição da lâmpada incandescente de 100 W. Nela é possível notar o horário em que foi medido, a tensão, corrente e potência resultante. O gráfico mostra a variação do consumo em função do tempo.

Antes de ligar o circuito, foi verificado uma pequena corrente sendo medida no Arduino. Apesar de ser mínima, a mesma irá atrapalhar, pois será feito um cálculo de consumo que utiliza um totalizador, ou seja, naquele momento a corrente era pequena, mas, com o passar das horas e dias, ela seria computada no valor final do consumo, o que iria gerar uma discrepância muito alta.

Para tal, será usado um trimpot do divisor de tensão (placa) para regular a tensão mínima e, por conseguinte, zerar o valor desta corrente. Outra forma de eliminar esta corrente, é condicionando dentro do código do arduino que potências abaixo de 15 watts, não serão enviadas para o servidor. O que pode ser verificado na figura 19 abaixo.

No primeiro teste, foi notado que houve uma pequena discrepância entre os valores demonstrados pelo Arduino e os valores do alicate amperímetro, sendo necessário um ajuste em uma varável do código que trata exatamente da diferença não só de fabricação dos sensores de corrente, como também da não exatidão de valores dos componentes do divisor de tensão (resistores, capacitores e trimpot). Inicialmente com 111.1 (conforme recomendação do *datasheet* do sensor) foi-se acertando e testando até que se chegou a um valor de consenso: 42.03, conforme figura 20 abaixo.

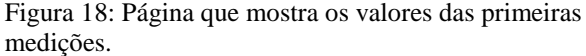

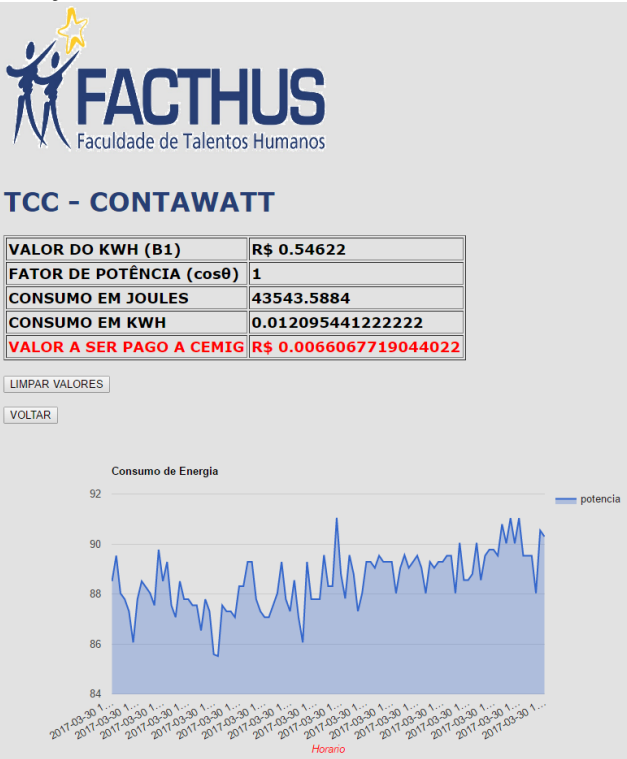

#### Últimas Medidas

Mostrando as 20 últimas medidas de um total de 111 medidas

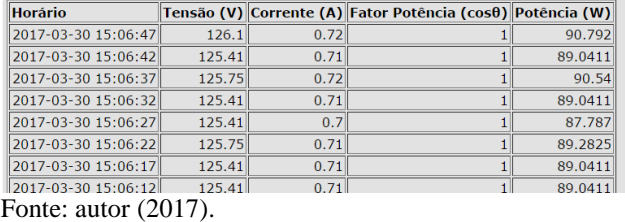

Para o medidor de tensão também foi necessário ajustar o valor da variável do código, e o resultado pode ser comparado com o multímetro ligado na mesma tomada do circuito.

<sup>6</sup> Dynamic Domain Name System: é um complemento para o sistema DNS. Ele cria um nome de endereço fixo, que passa a representar o endereço IP do usuário, mesmo que o endereço IP mude.

<sup>7</sup> É um sistema de DNS (Domain Name Server) pago, que converte o seu endereço IP em um nome.

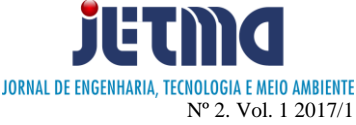

Dando continuidade aos testes, foi utilizada uma lâmpada fluorescente, cujos dados da mesma estão na figura 21.

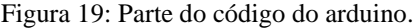

```
double Potencia = Irms * Vrms:
if ((Potencia > 15) aa (Potencia < 8000)) {
Serial.print("Irms: "):
Serial.print(Irms);
Serial print(" A \setminus t");
Serial.print("Potencia: ");
Serial.print(Potencia);
Serial.print("W \setminus U");
Serial.print(" Tensao: ");
Serial.print(Vrms);
Serial.print("V");
Serial.println():
// Envia dados para o servidor.
sendData(Irms, Potencia, Vrms);
// Aguarde 10 segundos e siga em frente.
delay(2000);
```
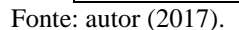

Figura 20: Parte do código que trata regulagem do sensor de corrente.

```
void setup()
 delay(1000);// Prepara a porta serial para ser utilizada para depuração.
 Serial.begin(9600);
 Serial.println("\n\nINICIALIZANDO ARDUINO");
 // Inicializa o monitor d energia.
 emonl.current(CT_PIN, 42.03);
   Serial.print("Inicializando com IP fixo...");
   Ethernet.begin(mac,ip,ns,gw,sub);
   Serial.println("feito!");
   delay(1000);
```
Fonte: autor (2017).

Figura 21: Especificações elétricas do fabricante da lâmpada.

```
SPIRALUX 25W
127V - 50/60Hz
Base E27
Reator / Balasto Electrónico
Temp.Cor / Color:
Branca Fria /Blanca Fria = 6.400K
Vida Mediana = 6.000h
Ta = +5^{\circ} ~ +50^{\circ}C, Tc = 50^{\circ}C
Corrente / Corriente = 316mA
FP > 0.52
```
Fonte: autor (2017).

Os resultados das medições, podem ser vistos na figura 22 e 23.

Figura 22: Teste feito com uma lâmpada fluorescente.

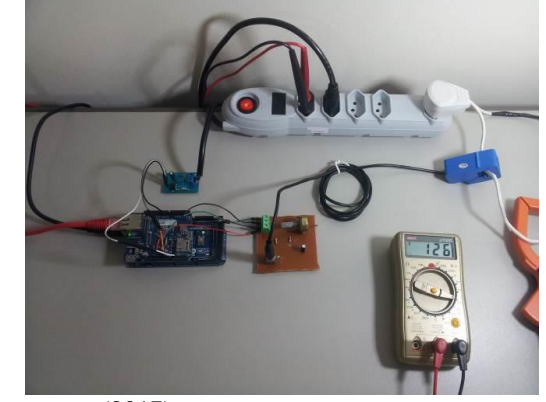

Fonte: autor (2017).

Figura 23: Teste feito com uma lâmpada fluorescente.

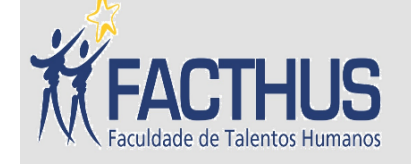

# **TCC - CONTAWATT**

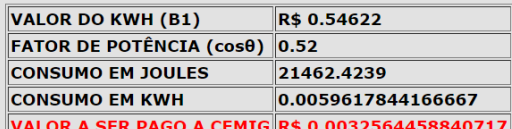

## LIMPAR VALORES

**VOLTAR** 

## Últimas Medidas

Mostrando as 20 últimas medidas de um total de 113 medidas.

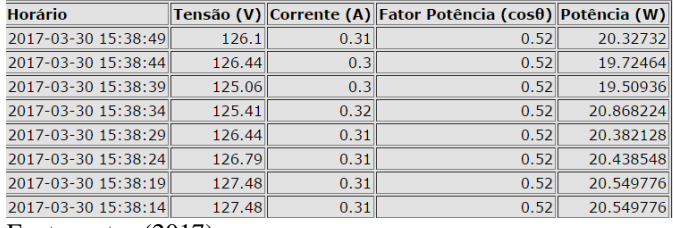

Fonte: autor (2017).

Ao final, foi utilizado como carga um ventilador de mesa da marca "Arno Turbo Maxx" cuja potência máxima e fator de potência dados pelo fabricante são respectivamente 60W e 0,80. É possível notar nas figuras 24 e 25, além dos resultados, que o gráfico mostra a distinção das três velocidades disponíveis no produto.

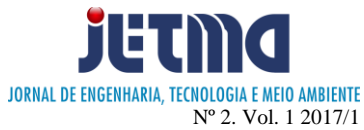

Figura 24: Teste feito com um ventilador.

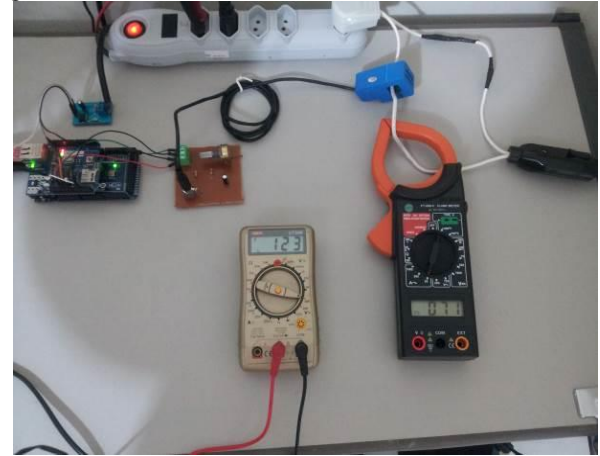

Fonte: autor (2017).

Figura 25: Teste feito com um ventilador.

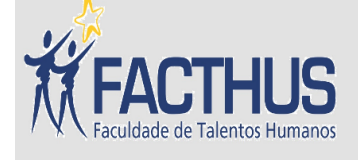

# **TCC - CONTAWATT**

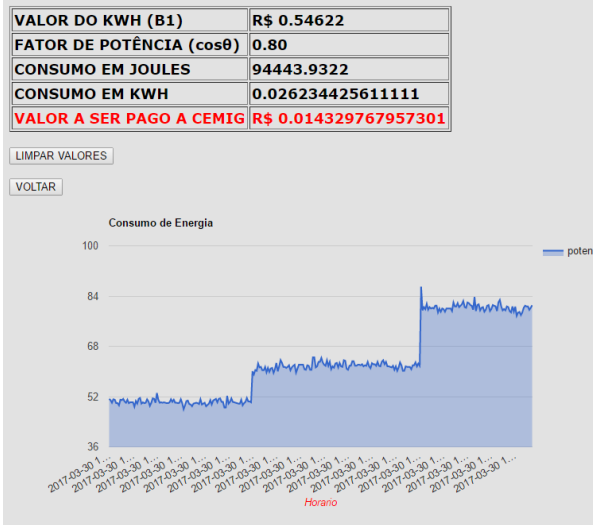

#### Últimas Medidas

Mostrando as 20 últimas medidas de um total de 305 medidas

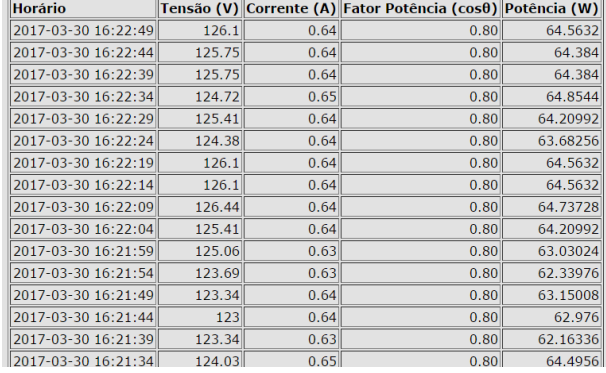

Fonte: autor (2017).

Algumas melhorias podem ser facilmente implementadas neste projeto, como pode ser visto na tabela 3. Isto possibilitaria diversas aplicações como:

- Instalação em um padrão residencial, para confrontar valores cobrados pela concessionária;
- Instalação em equipamentos de automação residencial, onde o consumidor poderá acompanhar o consumo através da tela de um celular ou tablet;
- Instalação conjunta com banco de capacitores, podendo o fator de potência ser controlado automaticamente, de acordo com a necessidade;
- Instalação em paralelo com um gerador de um estabelecimento que se beneficie deste para economia de energia elétrica nos horários mais caros (hora ponta).

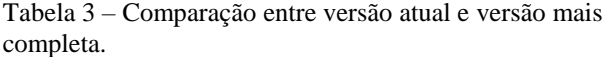

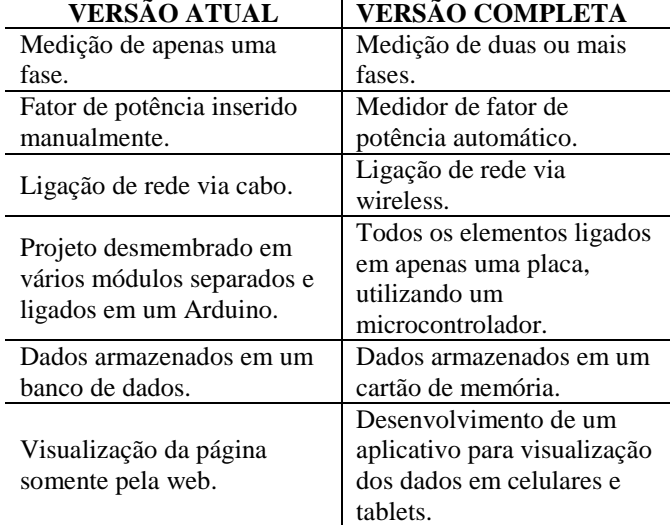

Fonte: autor (2017).

## **CONCLUSÃO**

Este artigo apresenta uma forma de interagir o consumo de energia elétrica e o consumidor. Demonstrou ser uma ferramenta bastante eficaz para a conscientização da população no que tange ao consumo dos eletroeletrônicos presentes em nossas residências.

Com este trabalho, o consumidor poderá confrontar valores de consumo e comparar com medidas de economia, como a substituição de lâmpadas convencionais por lâmpadas de LED, aquecedores solares, geração de energia fotovoltaica e aquisição de eletrodomésticos que contenham o selo "A" de economia de energia. Uma consequência dessa conscientização, é um orçamento doméstico mais enxuto, e uma enorme contribuição para o meio ambiente. Se melhorado, conforme sugestões dadas ao longo do artigo, este poderá ser uma ótima oportunidade de negócio, com baixo custo em detrimento aos produtos similares no mercado atualmente.

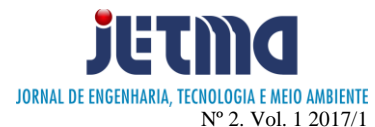

# **REFERÊNCIAS**

HALLYDAY, D.; RESNICK, R.; KRANE, K.S., Física 1, 5ª Ed. LTC – **Livros Técnicos e Científicos Editora**, 2002 – Rio de Janeiro

NILSSON, J. W.; RIEDEL, S. A. **Circuitos elétricos**. Rio de Janeiro: LTC, 2003.

BOYLESTAD, R. L. **Introdução à Análises de Circuitos**. 12 ed. Prentice Hall: Pearson. 2010. 960 páginas.

SILVA, MARCELO RUBIA DA. **Modelação e análise da vida útil (metrológica) de medidores tipo indução de Energia Elétrica Ativa** / Marcelo Rubia da Silva. -- Ilha Solteira : [s.n.], 2010.

EVANS, M.; NOBLE, J.; HOCHENBAUM, J. **Arduíno em Ação**. São Paulo: Novatec, 2013.

ARDUINO. Disponível em: <www.arduino.cc/>. Acessado em 28 de setembro de 2016.

OPENENERGYMONITOR, Disponível em <http://openenergymonitor.org/emon/sites/default/files/SC T013-000\_datasheet.pdf/>. Acesso em: 01 de outubro de setembro de 2016.

FLUKE. Disponível em <http://www.fluke.com> Acesso em: 22 de setembro de 2014.

BOREAL INFORMÁTICA. Disponível em:<http://borealinformatica.blogspot.com.br/> Acesso em: 01 de outubro de setembro de 2016.

FAZEDORES. Disponível em <http://blog.fazedores.com/>. Acesso em: 01 de outubro de setembro de 2016.

PHP. Disponível em <http://php.net/>. Acesso em: 01 de outubro de setembro de 2016.

TECHTUDO. Disponível em <http://www.techtudo.com.br/> Acesso em: 01 de outubro de setembro de 2016.

TIEXPERT. Disponível em < http://www.tiexpert.net/> Acesso em: 01 de outubro de setembro de 2016.

MÁRCIO,J.C; SILVA,L.C. Energia Elétrica - Tarifação – Disponível em <http://www.agais.com/> Acesso em: 01 de outubro de 2016.

APACHE FRIENDS. XAMPP.2017. Disponível em: <http://www.apachefriends.org/pt\_br/xampp.html>. Acesso em: 09 maio de 2017.

PHPMYADMIN. Disponível em <https://www.phpmyadmin.net/> Acesso em 09 de Maio de 2017.

# INTERSIDE. Disponível em

http://www.interside.org/2015/11/o-que-e-ddns.html Acesso em 09 de Maio de 2017.